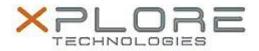

# Motion Computing Software Release Note

| Name                          | Motion CL920 BIOS            |
|-------------------------------|------------------------------|
| File Name                     | CL920_A01_BIOS.zip           |
| Release Date                  | October 24, 2014             |
| This Version                  | A01                          |
| Replaces Version              | All previous versions        |
| Intended Users                | Motion CL920 users           |
| Intended Product              | Motion CL920 Tablet PCs ONLY |
| File Size                     | 4.2 MB                       |
| Supported Operating<br>System | Windows 7<br>Windows 8.1     |

#### **Fixes in this Release**

N/A

#### What's New In This Release

Initial release.

### **Known Issues and Limitations**

N/A

## **Installation and Configuration Instructions**

# To install BIOS A01, perform the following steps:

- 1. Download the update and save to the directory location of your choice.
- 2. Unzip the file to a location on your local drive.
- 3. Double-click the installer (.exe file) and follow the prompts. Note: Ensure the tablet is using AC power before opening the file.
- 4. The update process may take some time. Do not manually power-off the tablet during the update.
- 5. The tablet will automatically restart after installing the BIOS.

#### Licensing

Refer to your applicable end-user licensing agreement for usage terms.